## **TATA CARA PENGISIAN / PENGAMBILAN KRS (KARTU RENCANA STUDI) ONLINE**

- 1. Pastikan anda memiliki akun login mahasiswa yang didapat dari Bagian Akademik atau Jurusan
- 2. Buka Browser ( Google Chrome, Mozilla ) Ketik mahasiswa.pkr.ac.id

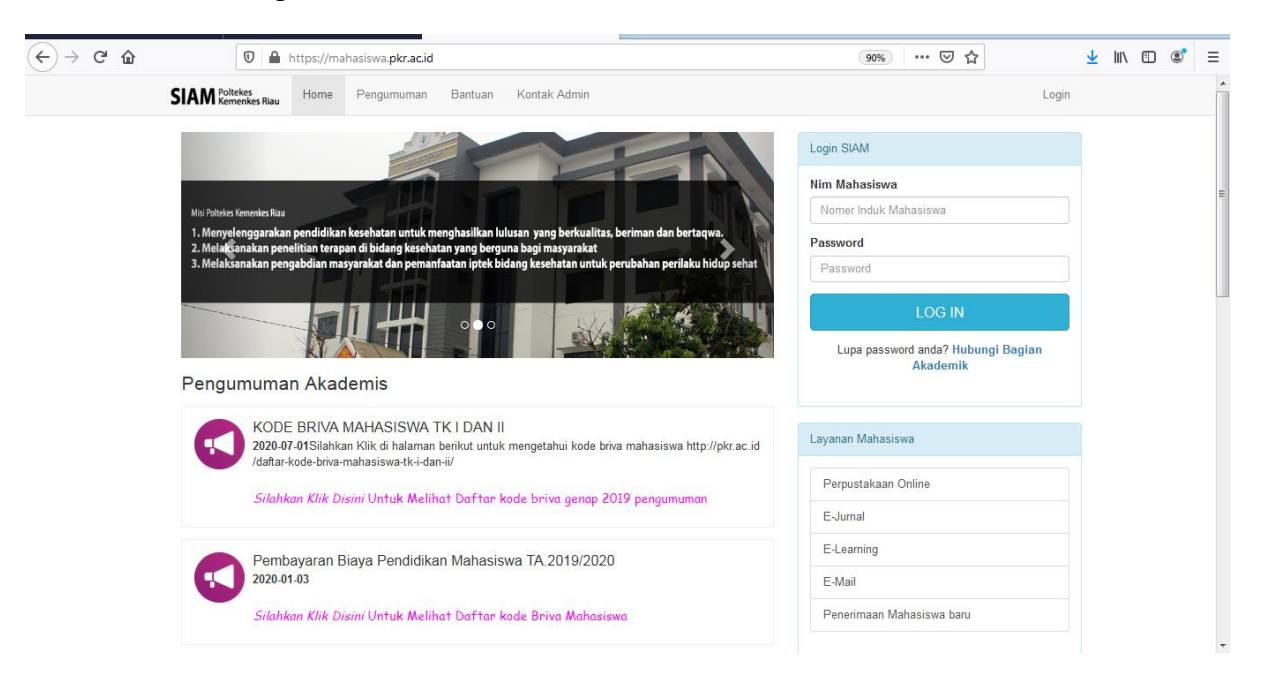

3. Setelah itu masukkan NIM dan Password mahasiswa setelah diisi NIM dan Password maka tampilan setelah login seperti ini

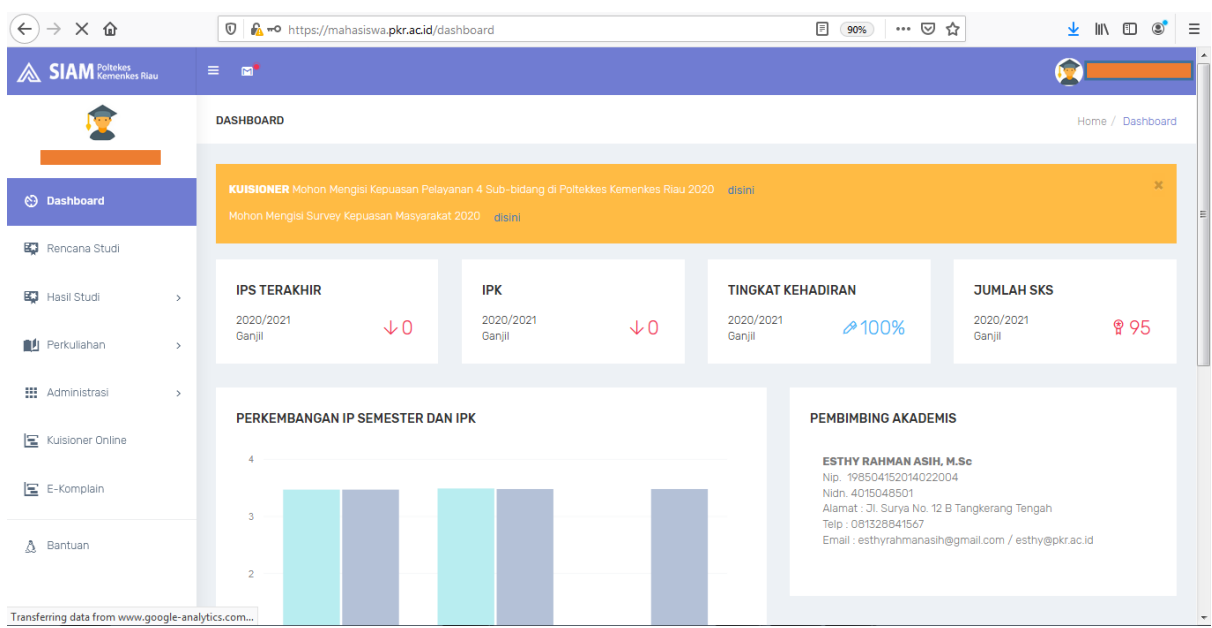

## 4. Setelah itu klik menu Rencana Studi Dan isikan mata kuliah sesuai pilihan dan kelas

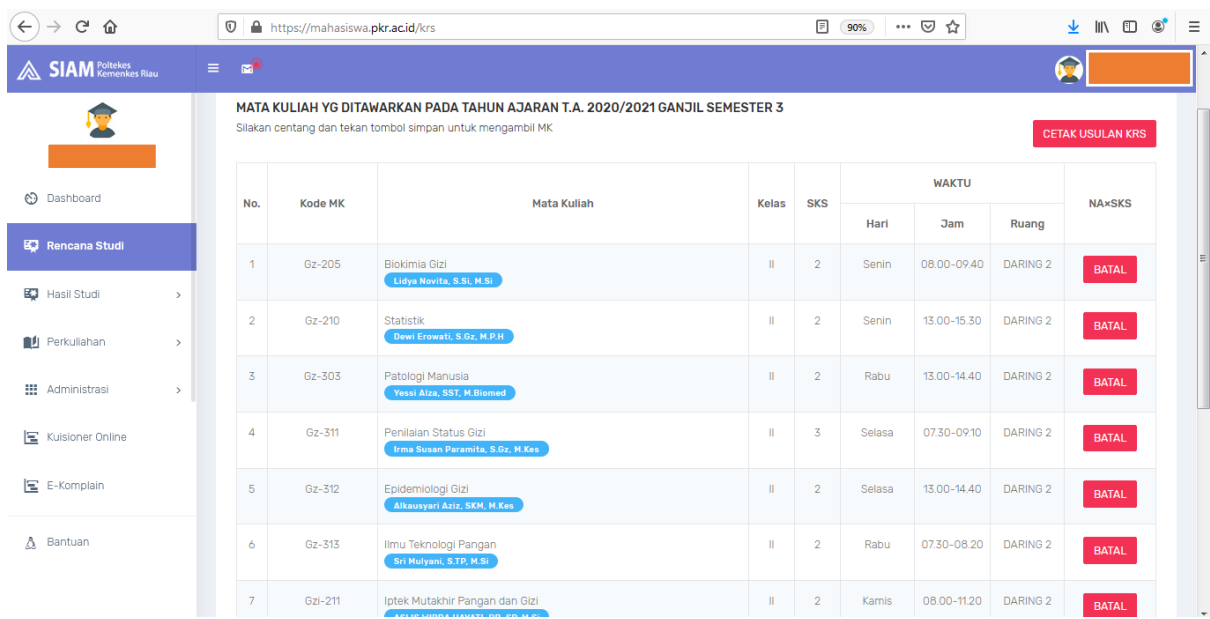

5. Setelah KRS dipilih silahkan menghubungi Dosen PA masing-masing untuk konsultasi dan ACC KRS